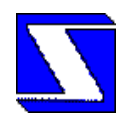

# Контроллер показаний водосчетчиков. (шестиканальный)

# "ELEX - 2096"

Паспорт и инструкция по эксплуатации.

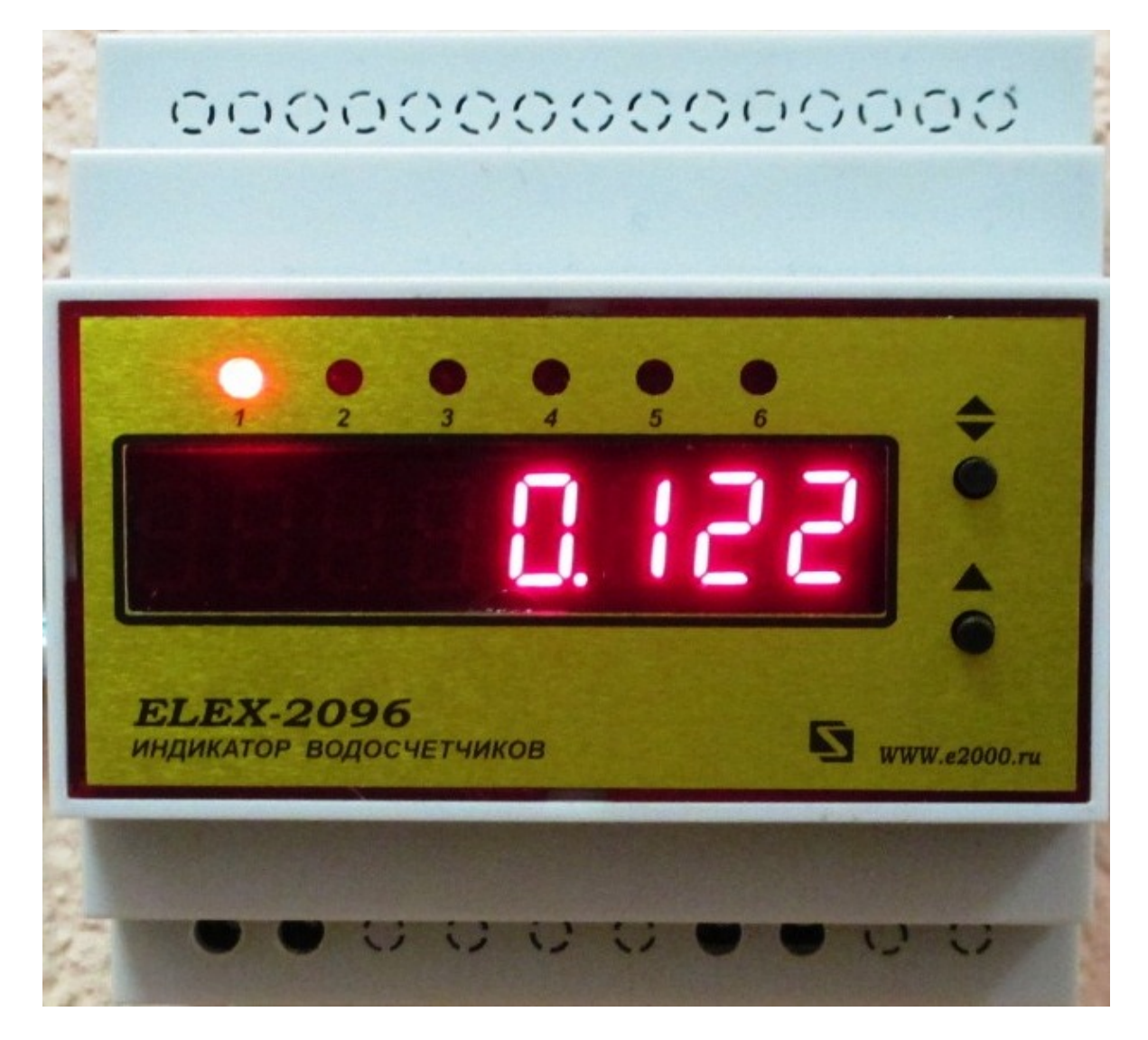

Москва 2014 г.

E-mail: info@e2000.ru,

Сайт: http://www.e2000.ru

#### **1. Назначение.**

**"ELEX -2096"** – контроллер индикации и передачи показаний от шести механических счетчиков расхода воды. Показания счетчиков и их режимы хранятся в энергонезависимой памяти и при пропадании питания не изменяются. Показания счетчиков имеют размерность - кубометры.

Применение интерфейса *RS-485* позволяет производить дистанционный опрос показаний с помощью протокола **MODBUS-RTU.** Для этого в меню предусмотрена установка сетевого номера контроллера в сети MODBUS.

Специальные версии контроллеров могут работать с радиомодемами или в сетях GSM.

При помощи кнопки **«**▲**»** производится выбор странички показаний счетчика или их параметров из меню. Номер выбранного счетчика отображается свечением соответствующего светодиода.

Поочередно на индикатор выводятся:

- текущие показания счетчиков №№ 1-:-6;
- состояние всех входов **(«1» =** замкнут, **«0» =** разомкнут);
- сетевой номер контроллера (от **«01»** до **«07»**) в сети **MODBUS**;
- возврат к показаниям первого счетчика.

Установка сетевого номера равного **«00»**, включает режим установки и разрешает коррекцию доступных параметров. При этом кнопкой **«**▲» производится выбор странички соответствующего счетчика из меню, а нажатием кнопки **«♦»** производится изменение параметра.

На первых страничках устанавливается объемный коэффициент пересчета для каждого из счетчиков (в литрах):

- 1 импульс = 1 литр (индикация «**1=1,L**»)
- 1 импульс = 10 литров (индикация «**1=10,L**»)

- 1 импульс = 100 литров (индикация «**1=100,L**»)

- 1 импульс = 1000 литров (индикация «**1=1000,L**»)

Кнопкой «▲» производится выбор следующего по порядку счетчика. Номер выбранного счетчика отображается мигающим светодиодом. Кнопкой **«**♦**»** производится установка коэффициента пересчета для выбранного счетчика.

На следующих страничках производится установка начальных показаний счетчиков. Кнопкой «▲» выбирается необходимый счетчик. Кнопкой **«**♦**»** выбирается соответствующий разряд, который начинает мигать. Кнопкой «▲» производится установка показаний разряда. Затем, кнопкой **«**♦**»,** выбирается следующий разряд и установка продолжается. После того, как установлены все разряды, мигание знакомест прекращается, установленные показания запоминаются в энергонезависимой памяти контроллера.

Кнопкой «▲» выбирается следующий счетчик и процедура, при необходимости, повторяется.

После окончательной установки параметров, следует установить сетевой номер (от **«01»** до **«07»**). При этом блокируется доступ к параметрам настройки, и контроллер начинает работать в сети MODBUS с заданным номером.

При всех манипуляциях в режиме установки, импульсы от счетчиков продолжают обрабатываться.

#### **Управление меню контроллера:**

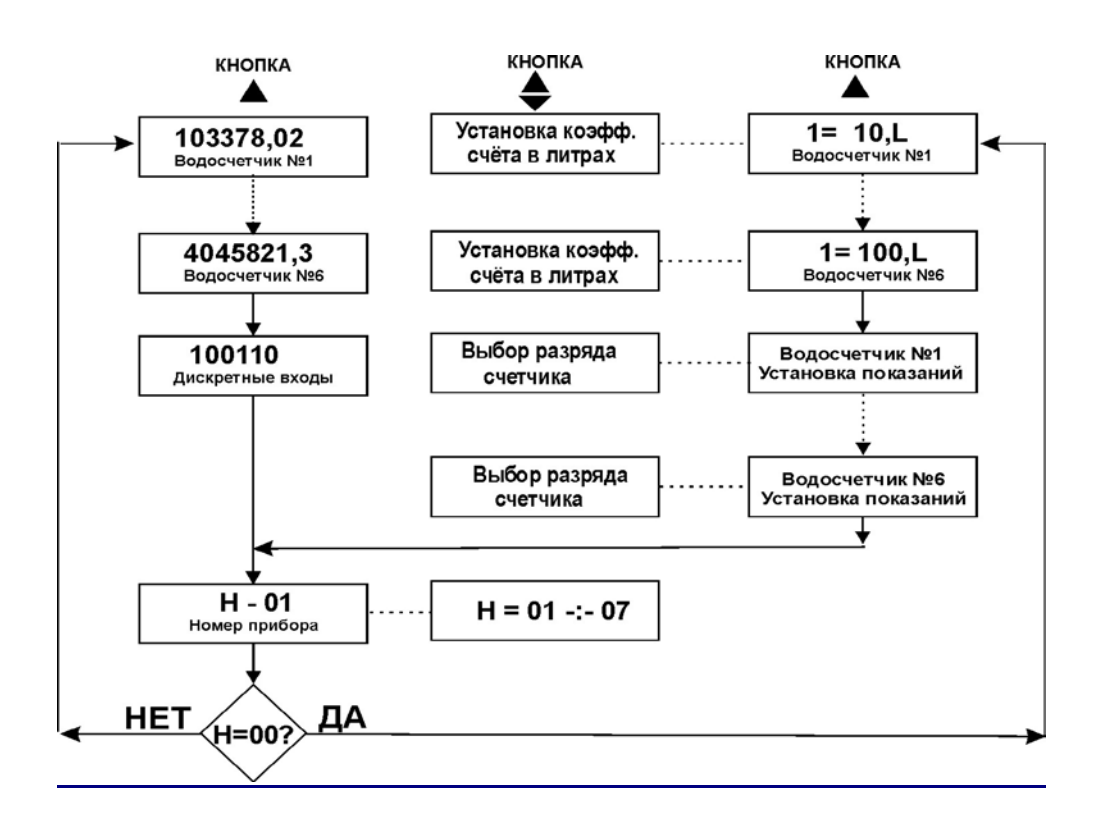

#### **2. Технические характеристики.**

- Количество подключаемых счетчиков **6**.
- Входы с гальванической развязкой от электрических цепей контроллера.
- Типы подключаемых счетчиков:
	- Счетчики с характеристикой «1 импульс / 1 литр».
	- Счетчики с характеристикой «1 импульс / 10 литров», типа ВСКМ-90-15;20; и т.п.
	- Счетчики с характеристикой «1 импульс / 100 литров», типа ВСКМ-90-40;50, СТВХ, СТВУ и т.п.
	- Счетчики с характеристикой «1 импульс / 1000 литров» *Примечание:* Установка режима счетчика «1 импульс / 1000 литров», превращает его в простой счетчик импульсов.
- Входные сигналы «сухие» контакты счетчиков (без внутреннего шунтирующего резистора.)
- Количество разрядов индикатора **8**
- Длина линии связи до **1200** м
- Интерфейс связи **RS485**.
- Скорость обмена **1200** бод.
- Сетевой номер контроллера в сети MODBUS от «**01**» до «**07**».
- Подключения к контроллеру клеммник под винт.
- Напряжение питания **220В, +10%, -15%**
- Потребляемая мощность не более **4** Ватт.
- Габаритные размеры **86х90х65** мм
- Вид монтажа на DIN-рейку.

#### **3. Подключение и условия эксплуатации.**

Подключение контроллера производится согласно обозначениям на его корпусе:

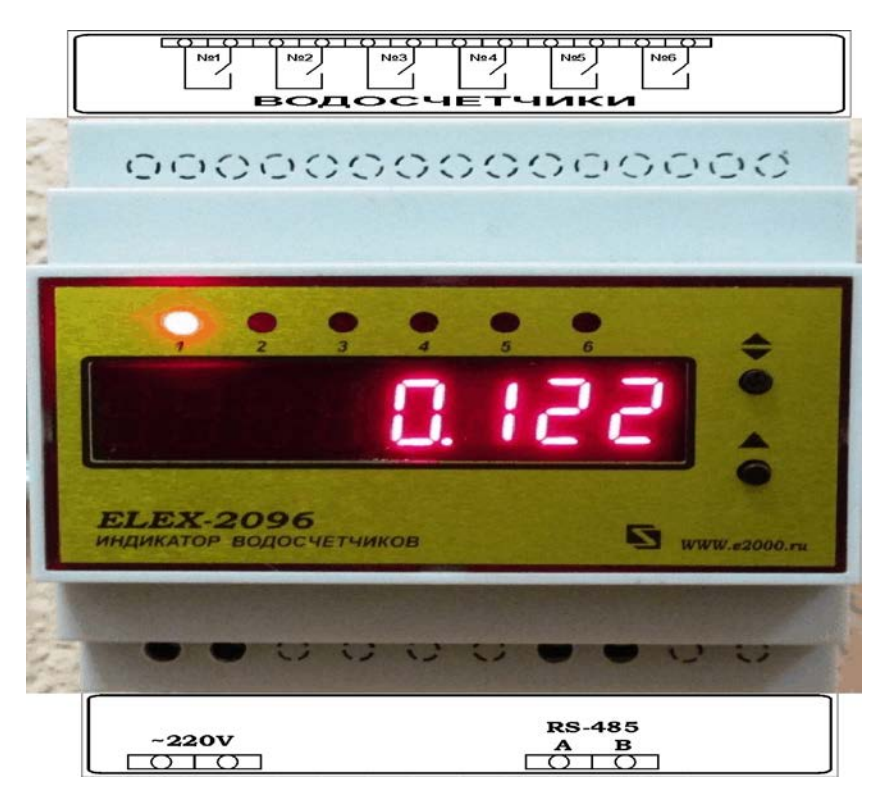

Клеммы «**А**» и «**В**» служат для подключения линии связи интерфейса **RS-485** и соединяются с одноименными клеммами устройств сети MODBUS. Линия связи должна быть проложена отдельно от силовых цепей кабелем **КИПЭВ-1х2х0,6** (или аналогичным) с заземленной оплеткой.

#### *Условия эксплуатации:*

- температура окружающей среды от 5 до 50°С,
- верхний предел относительной влажности воздуха 80% при 35°С и более низких температурах без конденсации влаги,
- вибрация мест крепления амплитудой не более 0,1 мм частота не более25 Гц.

## *4. Карта распределения адресов MODBUS контроллера.*

## **Счетчик шестиканальный (показания в кубометрах)**

Формат данных **BCD** (двоично-десятичный, упакованный: старший, затем младший разряд)

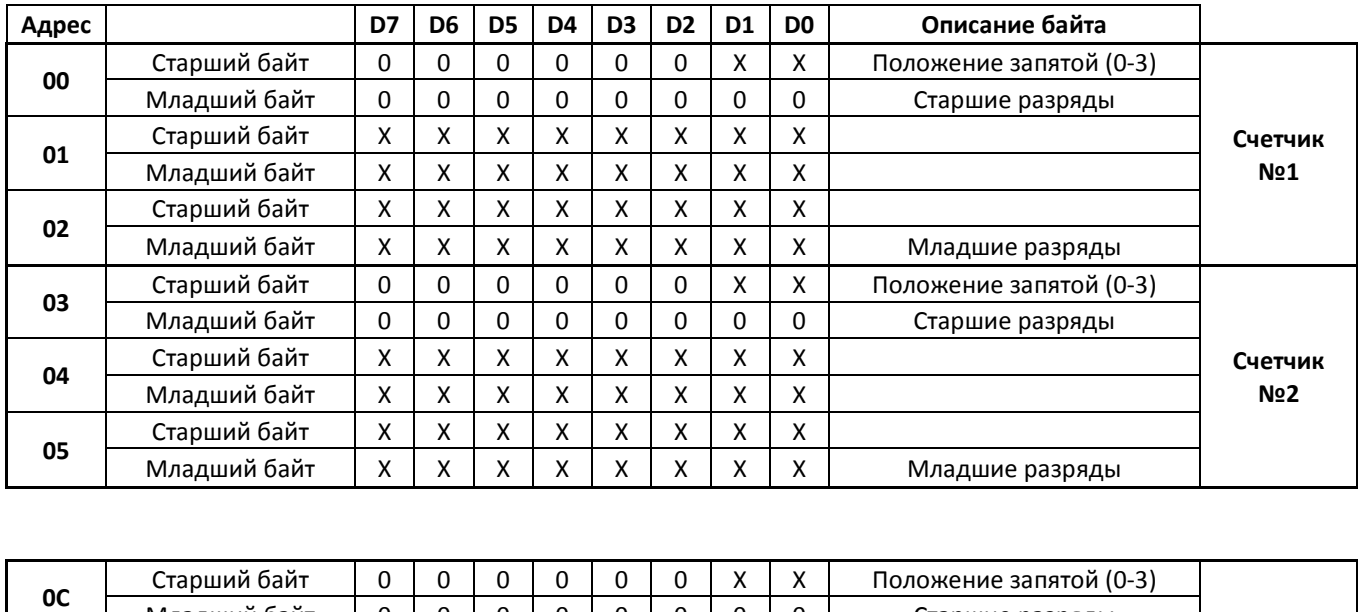

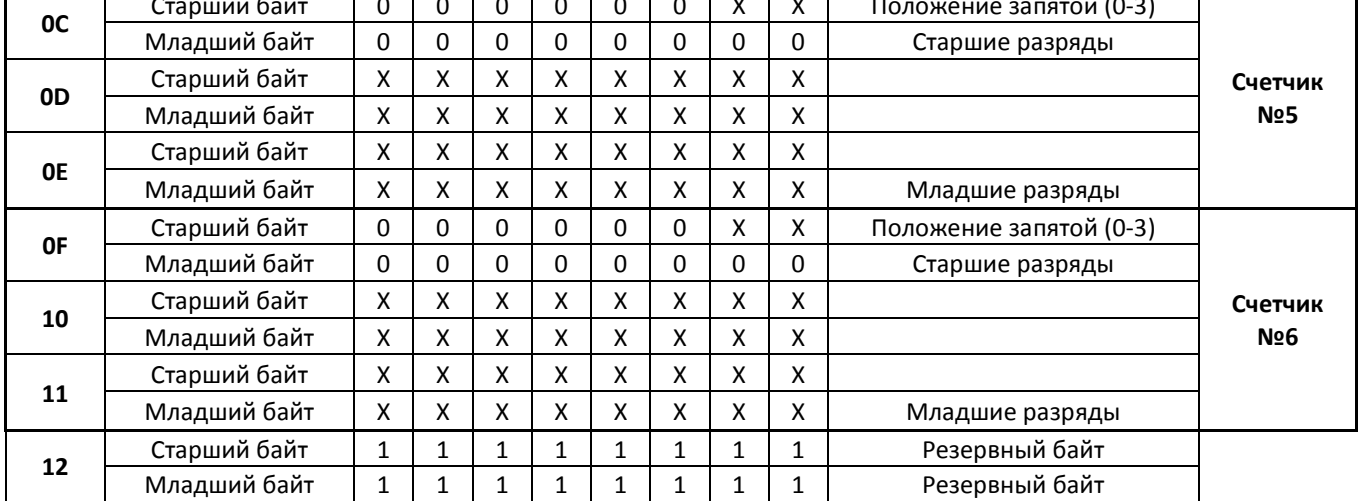

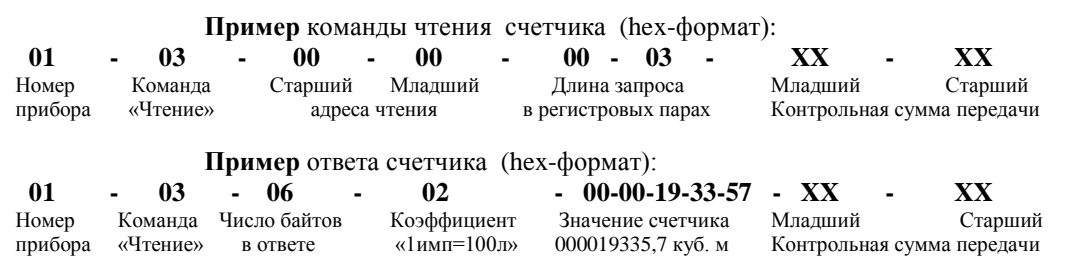

*5. Гарантийные обязательства.*

Изготовитель гарантирует надежную работу контроллера при соблюдении потребителем условий эксплуатации. Гарантийный срок устанавливается в 12 месяцев со дня продажи.